## **Viewing Position Text and Link**

- 1. To get the ad language and application link
	- a. Find the position in your list of positions

## **Positions Search for positions** Filter **Clear Filters**  $\alpha$ **Type Status Active or Closed?** All Types **All Statuses** Active  $\ddot{\mathbf{v}}$  $\ddotmark$  $\ddotmark$ Position <sup>\*</sup> Status  $\stackrel{\scriptscriptstyle\bullet}{\bullet}$ Application Information ♦ EEO Notes Assistant Professor, Tenure Track in Psychiatry - CHOP 0 applications Accepting Applications Open from: Jun 4, 2019 - Jun 4, 2021 Psychiatry | Standing Faculty | ID:47422

b. Click "Position Actions" and then click "View position details."

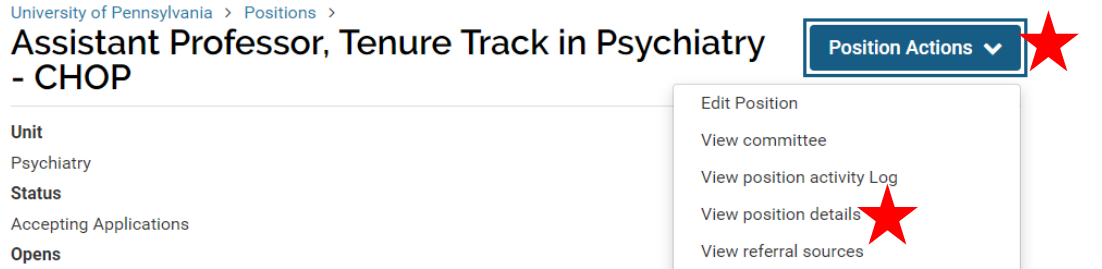

c. Here, you will find the position URL and description. **All of the text in the "Position Description" section must be utilized for any external publication.** Please note the location of the position title.

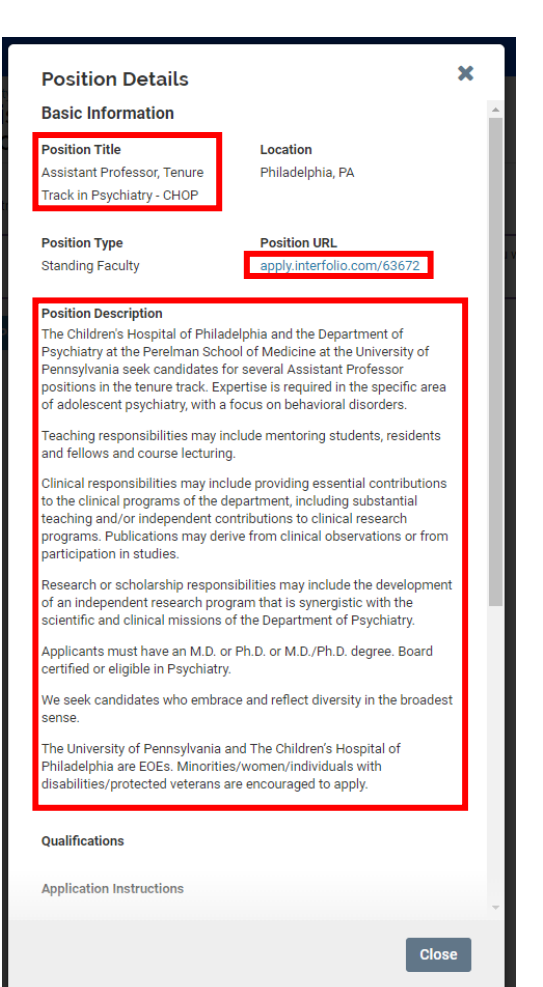